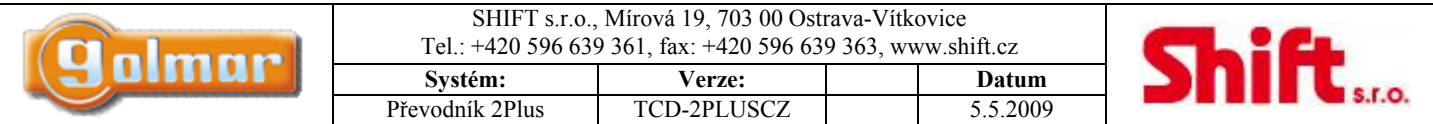

# **PŘEVODNÍK PROTOKOLU**

# **CD-2PLUS**

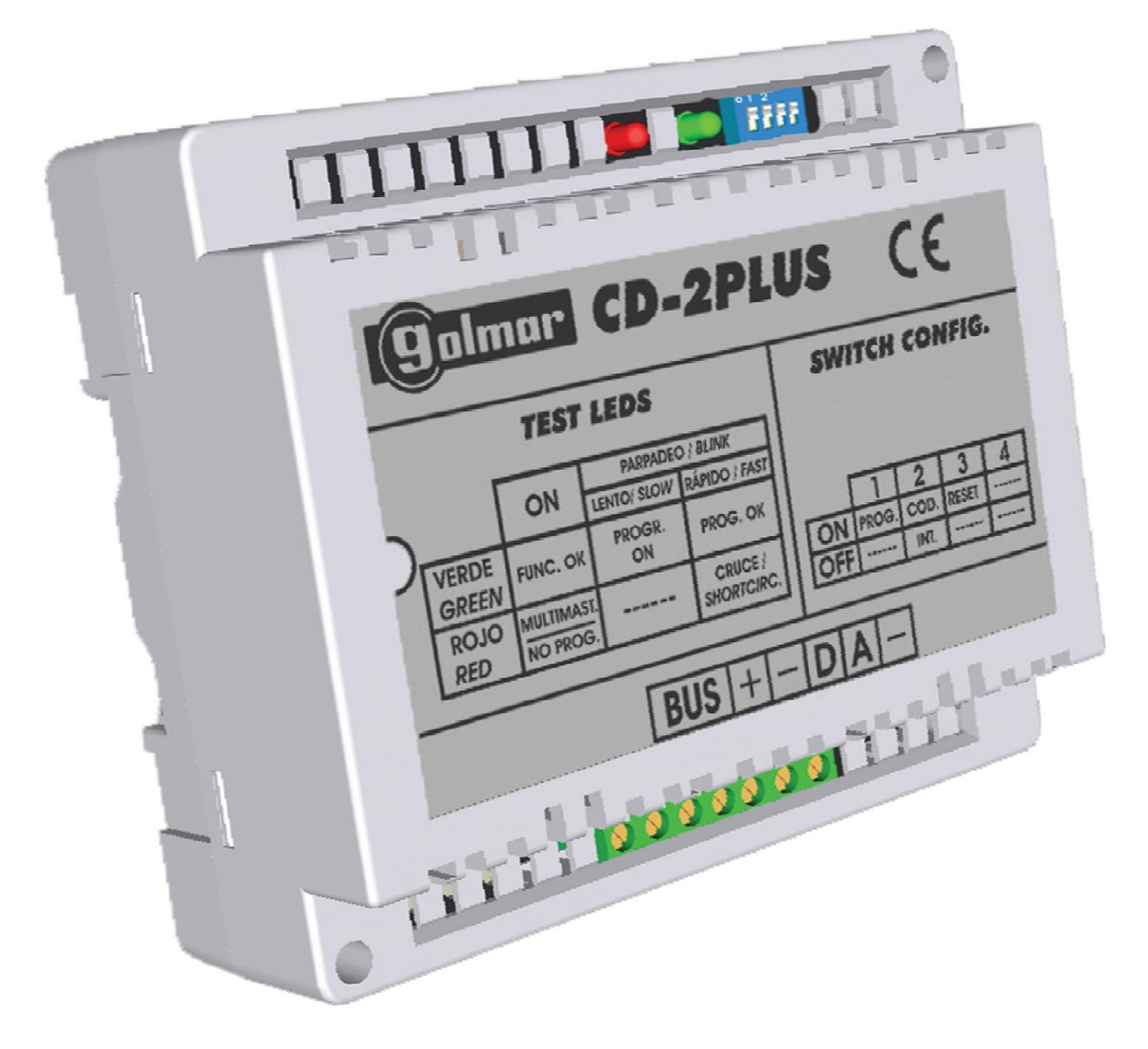

# **INSTALAČNÍ MANUÁL**

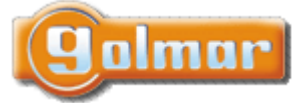

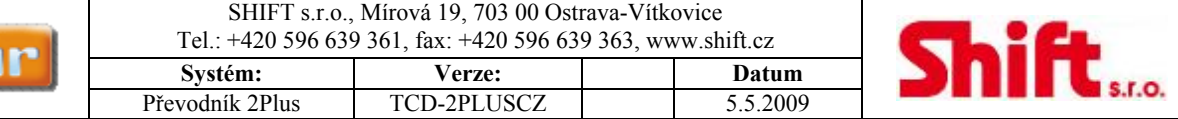

# 1. Obsah

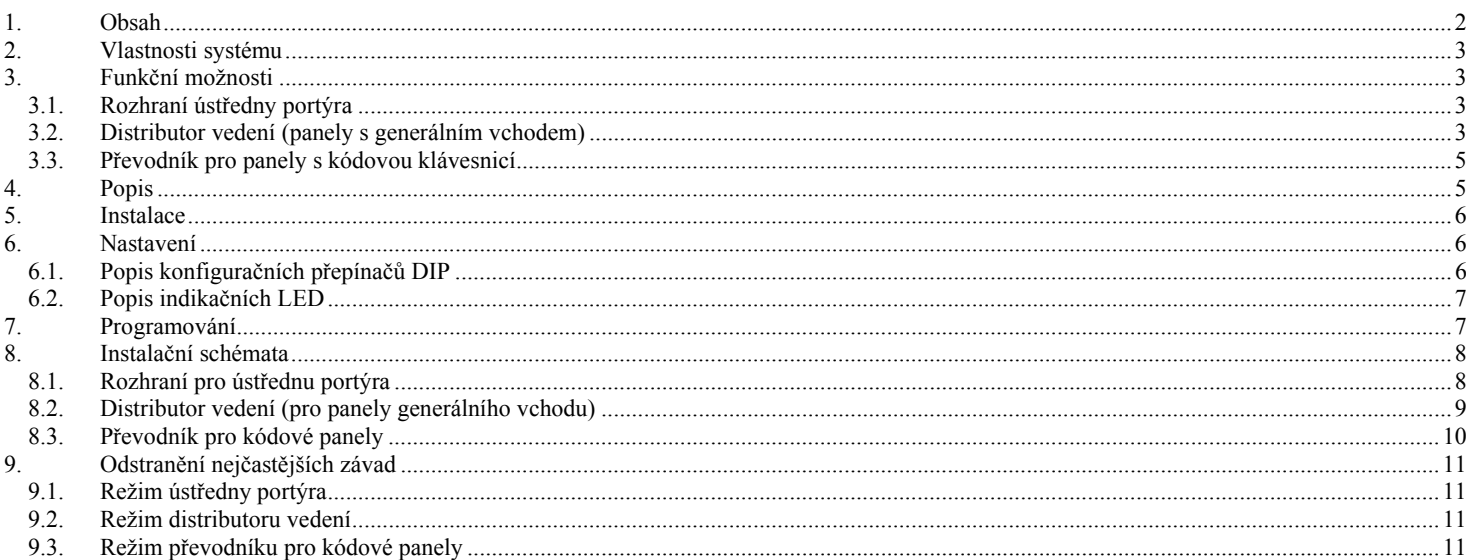

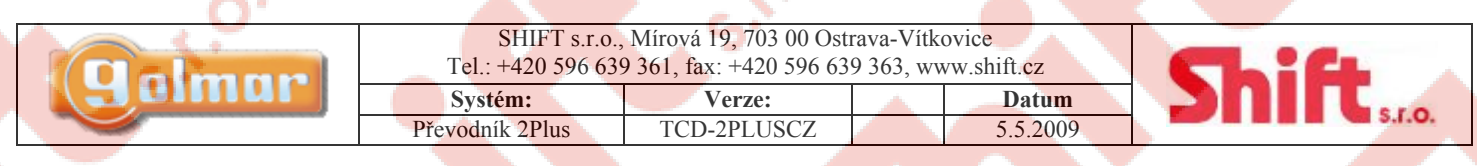

**2. Vlastnosti systému** 

- Převodník protokolu pro systém 2PLUS umožňuje:
	- o Připojení ústředny portýra k instalaci 2PLUS
	- o Připojení panely generálního vstupu s vnitřními vstupy k systému 2PLUS

 $\blacktriangle$ 

- o Připojení kódového vstupního panelu k telefonům 2PLUS.
- Až 255 převodníků v jedné instalaci
- Až 120 telefonů v jedné stupačce
- Jednoduchá konfigurace pomocí lehce přístupných DIP přepínačů.

## **3. Funkční možnosti**

Převodník CD-2PLUS má 3 možnosti funkce.

### *3.1. Rozhraní ústředny portýra*

Ústředna portýra CE-941 může být instalována mezi vstupním panelem a telefony, takže je možno využívat běžných funkcí sysytému jako např. příjem hovorů ze vstupního panelu, příjem a volání na telefony jednotlivých bytů, přepojení hovorů ze vstupního panelu k bytu, uložení nezodpovězených volání z bytů atd.

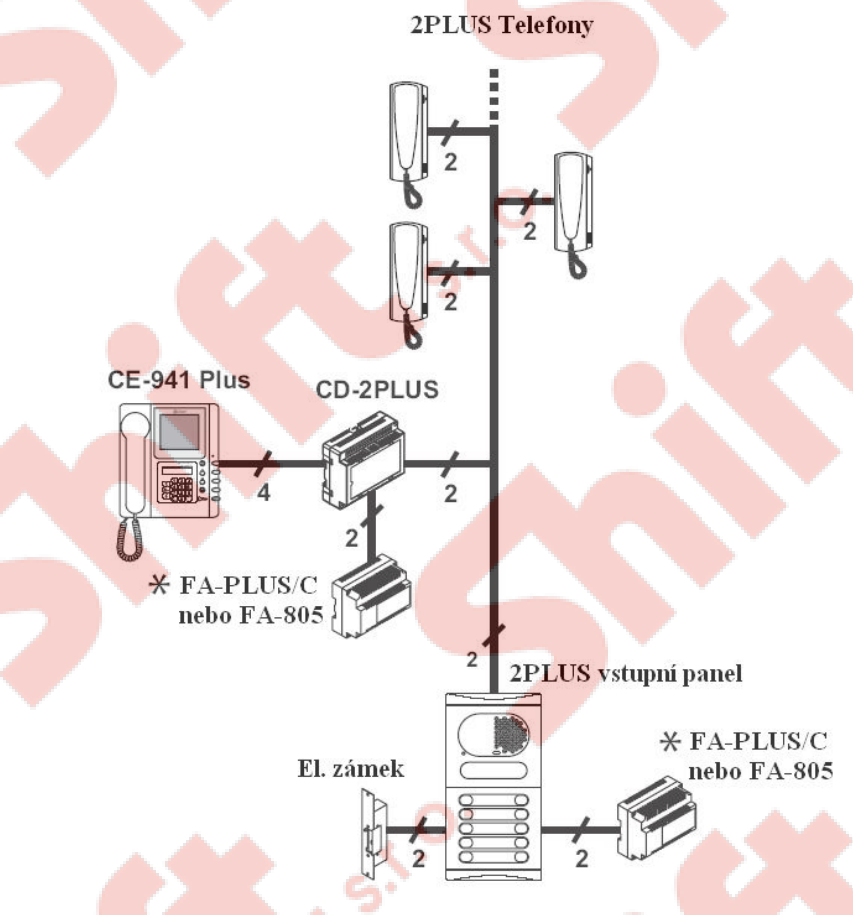

#### **Je možno instalovat maximálně jeden vstupní panel k systému 2PLUS**

#### *3.2. Distributor vedení (panely s generálním vchodem)*

Je možné instalovat generální vstupní panel PLUS s vnitřními vstupny 2PLUS, takže ústředna portýra CE-941 PLUS může být instalována mezi oba typy vstupních panelů. Na jednu stupačku je potřeba jednoho převodníku.

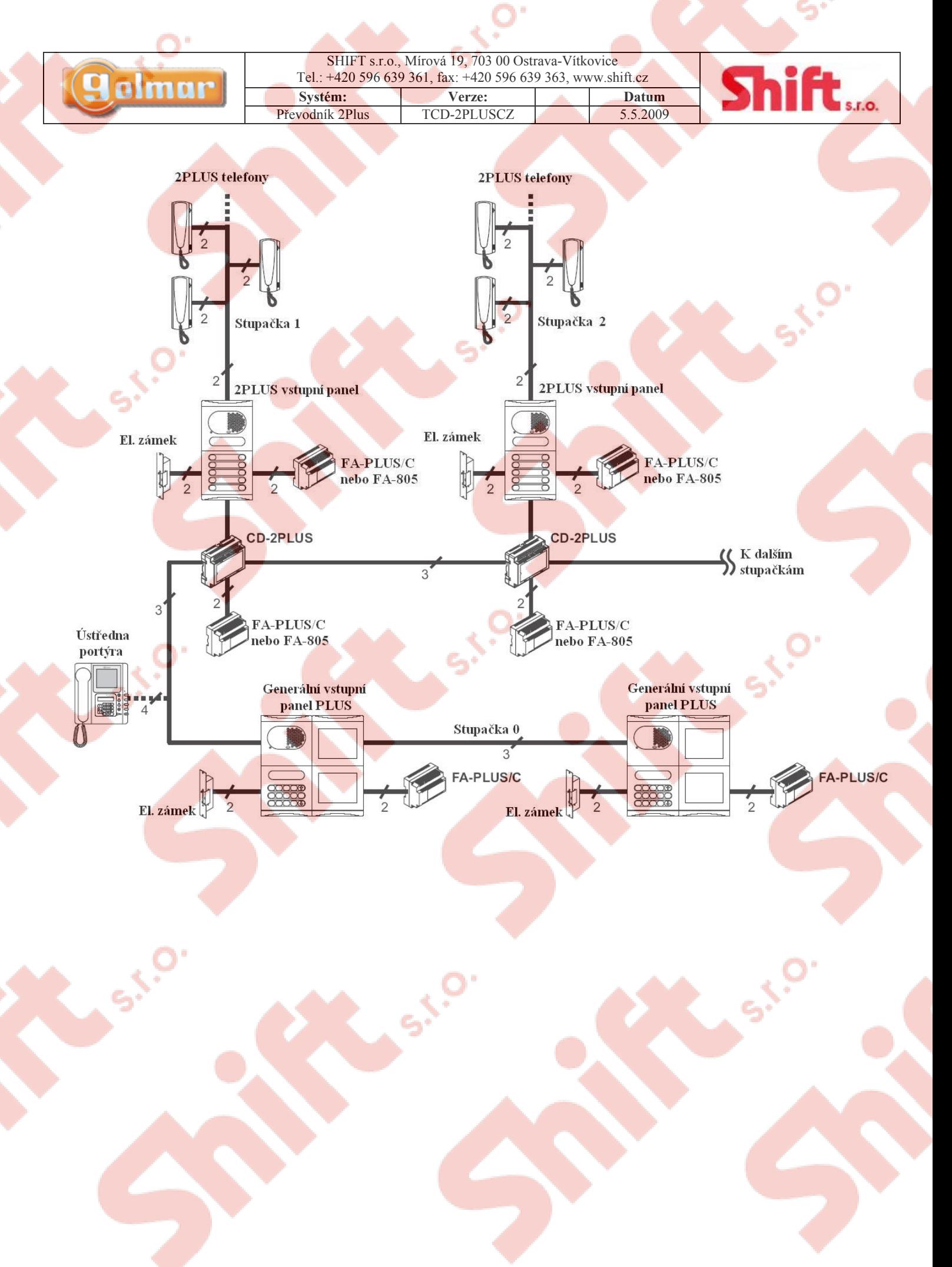

Strana 4 (celkem 11)

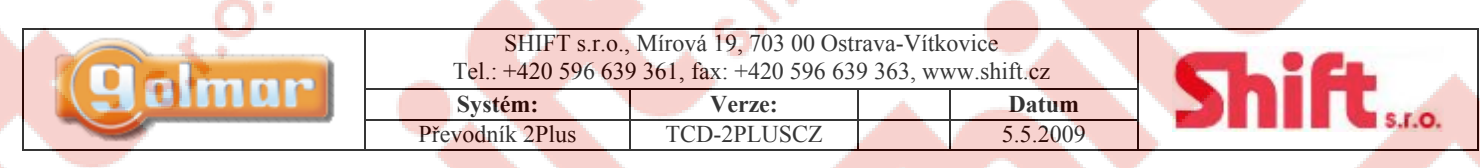

 $\blacktriangle$   $\blacktriangle$ 

### *3.3. Převodník pro panely s kódovou klávesnicí*

Tato obdoba předchozí instalace umožňuje instalaci kódového vstupního panelu PLUS s 2PLUS telefony pouze se změnou konfigurace a pozicí převodníku CD-2PLUS. Také je možno instalovat ústřednu portýra před převodník a za vstupní panel.

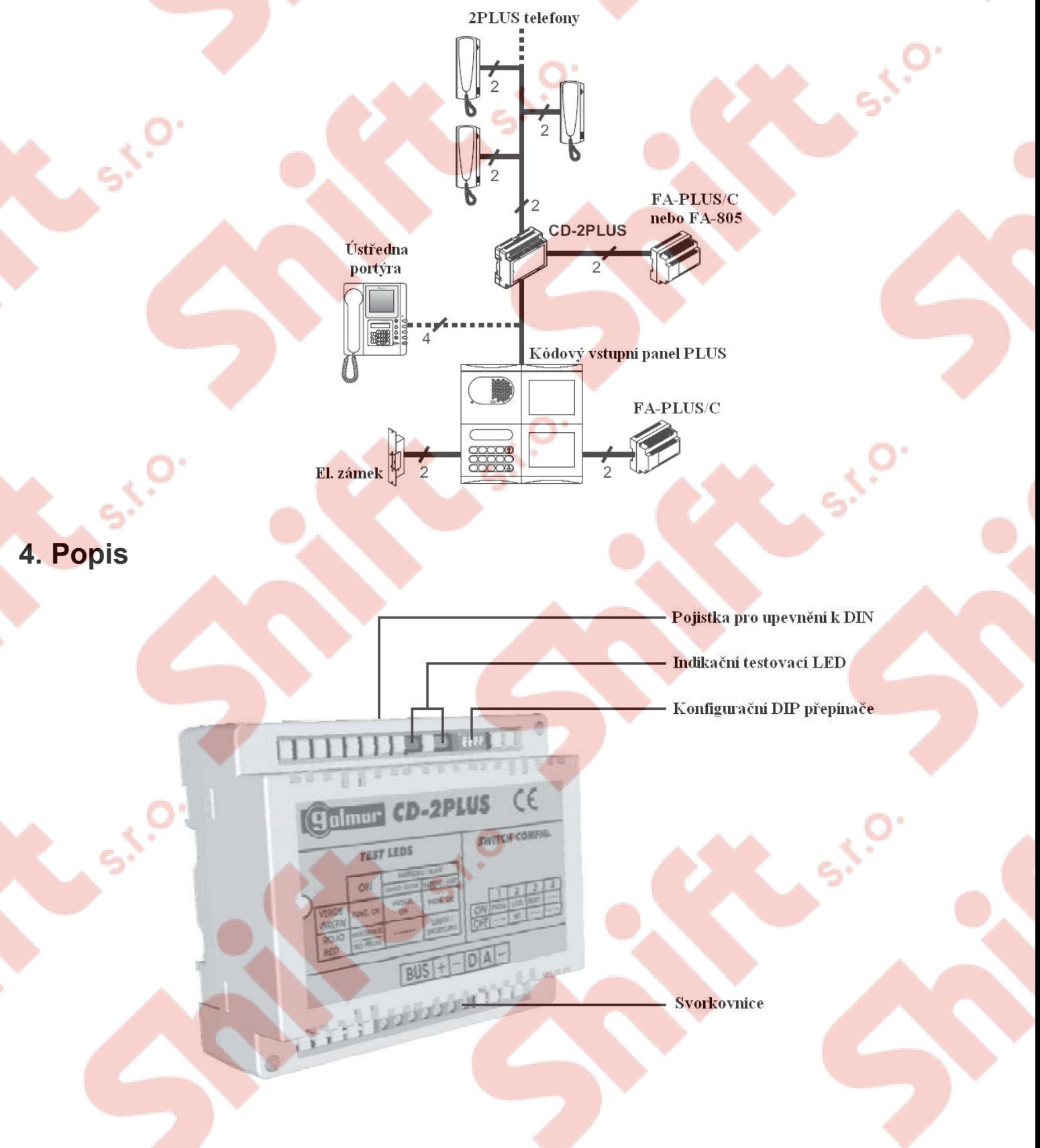

Strana 5 (celkem 11)

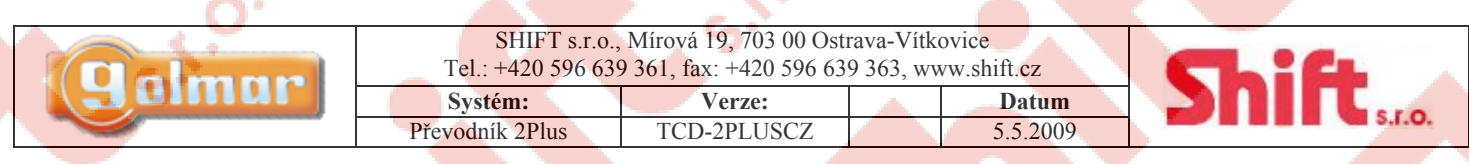

## **5. Instalace**

Instalujte převodník na suchém, čistém a chráněném místě.

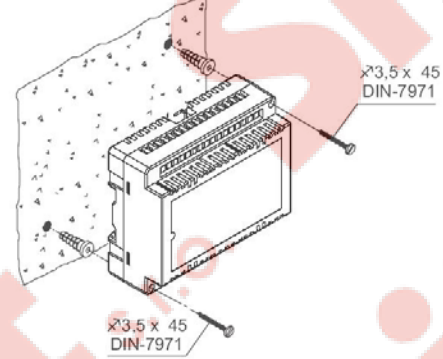

Pro instalaci převodníku přímo na zeď vyvrtejte dva otvory o průměru 6 mm a vložte hmoždinky.

Upevněte převodník pomocí šroubků.

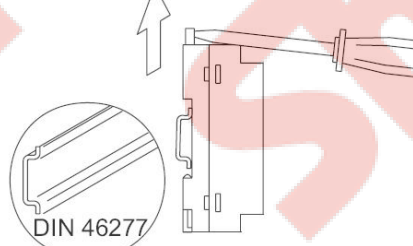

Převodník může být instalován na lištu DIN (6 pozic) jednoduchým přiložením a přitlačením. Pro demontáž z lišty DIN použijte plochý šroubovák a odjistěte pojistku dle nákresu.

### **6. Nastavení**

*6.1. Popis konfiguračních přepínačů DIP* 

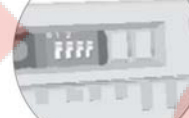

Konfigurační DIP přepínače jsou umístěny v horní pravé části modulu.

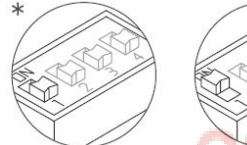

Nastavte DIP přepínač 1 na hodnotu ON pro naprogramování stupačky. Tato funkce může být použita pouze při použití převodníku jako Distributor vedení (viz odst. č. 3.2)

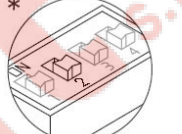

ústředny portýra"

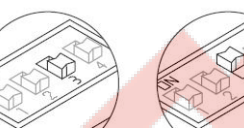

Nastavete DIP 2 na ON pro aktivování režimu "Distributor vedení". Nastavte na OFF pro aktivaci režimu "Rozhraní

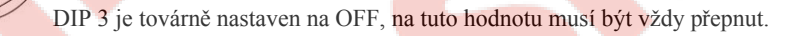

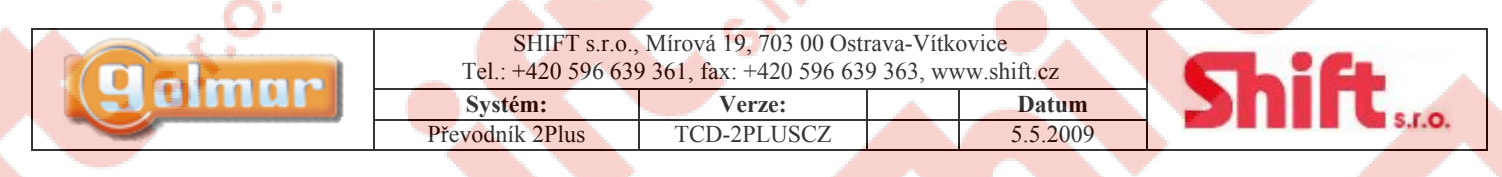

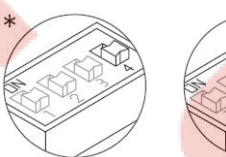

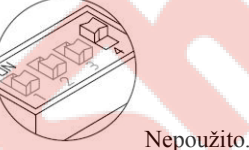

\* Tovární nastavení

*6.2. Popis indikačních LED* 

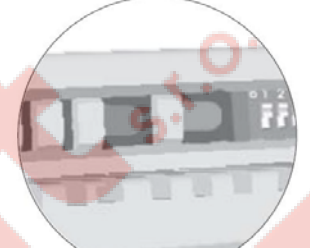

Indikační LED jsou umístěny spolu s konfiguračním DIP přepínačem.

#### **Zelená LED**

Pomalé blikání: Vstupní panel je v programovacím režimu (Přepínač 2 je nastaven na ON) Rychlé blikání: Programování bylo ukončeno

#### **Červená LED**

Stálý svit: Výskyt vstupního panelu nakonfigurovaného jako nadřízený. Blikání: Mezi vodiči sběrnice (BUS) je zkrat (\*)

(\*) V případě zkratu a jeho odstranění do cca 2 minut se jednotka automaticky restartuje. V případě trvání zkratu déle než tuto dobu je nutno jednotku odpojit od napájení a znovu připojit.

## **7. Programování**

V případě použití tohoto modulu jako Distributor vedení (odstavec číslo 3.2) musí být naprogramována odlišná adresa stupačky v jednotlivých převodnících. Držte se tohoto programovacího postupu:

**GOLMAR** 

 $13:15$ Aktivujte režim programování ve vstupním panelu stiskem tlačítka klíče a zadáním instalačního kódu (továrně nastaven na 1315), dle instalačního manuálu vstupního panelu.

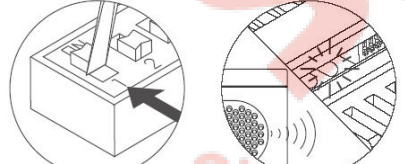

Aktivujte programovací režim převodníku: nastavte DIP 1 na ON. Vstupní panel vydá tón a zelená LED převodníku bude pomalu blikat. Znamená to zahájení programovacího režimu.

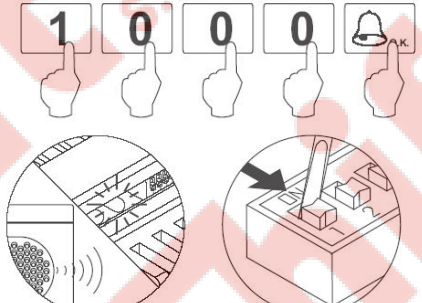

Zadejte kód stupačky následován třemi nulami. Poté stiskněte tlačítko zvonku.

Vstupní panel potvrdí úspěšné naprogramování akustickým tónem. Pro výstup z programovacího režimu nastavte DIP 1 na OFF a stiskněte tlačítko C na vstupním panelu. V případě více převodníků v instalaci nastavte rozdílné kódy v každé jednotce. Jestliže svítí červená LED během jakékoliv z těchto procedur, začněte programování znovu.

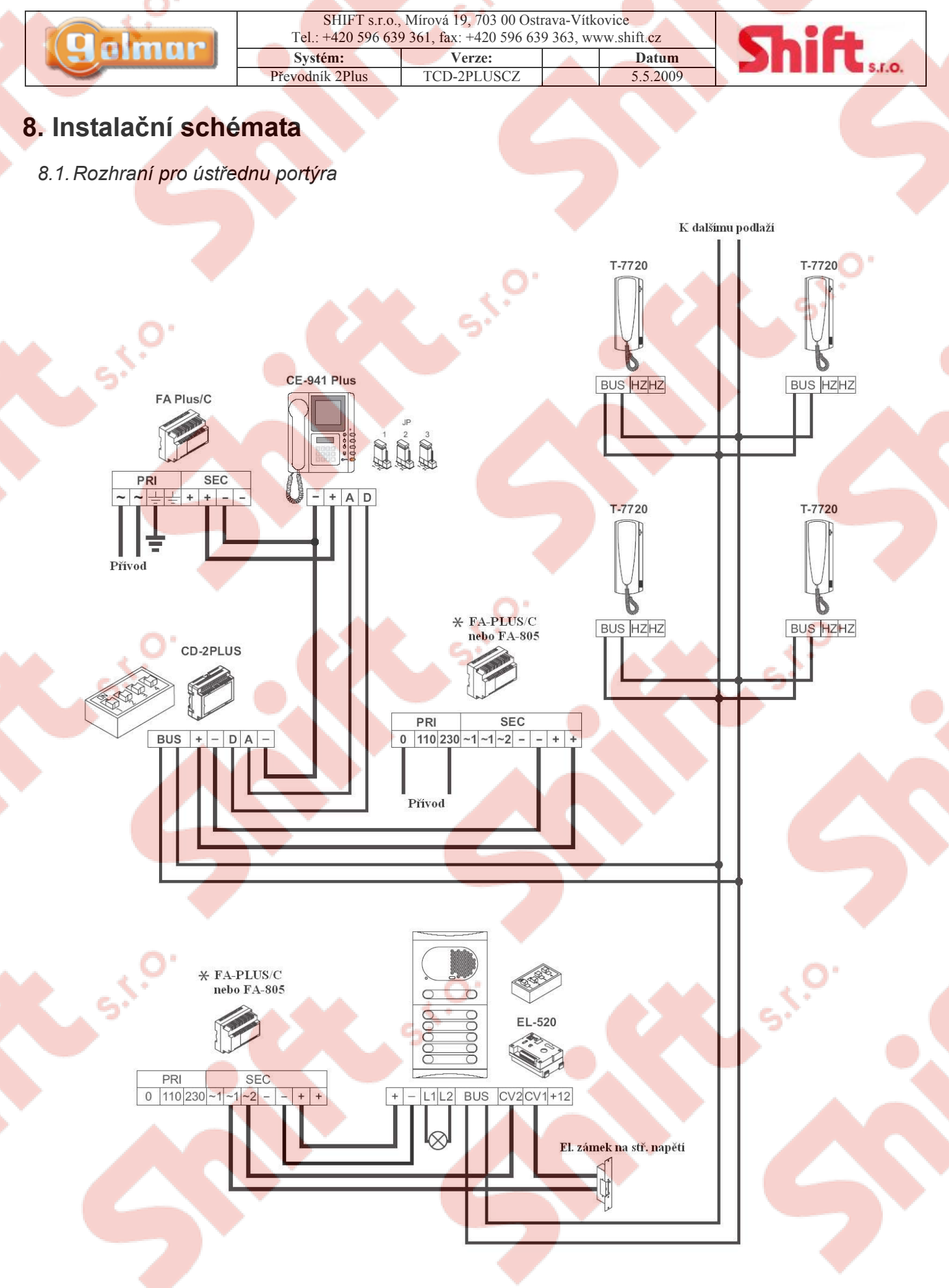

Strana 8 (celkem 11)

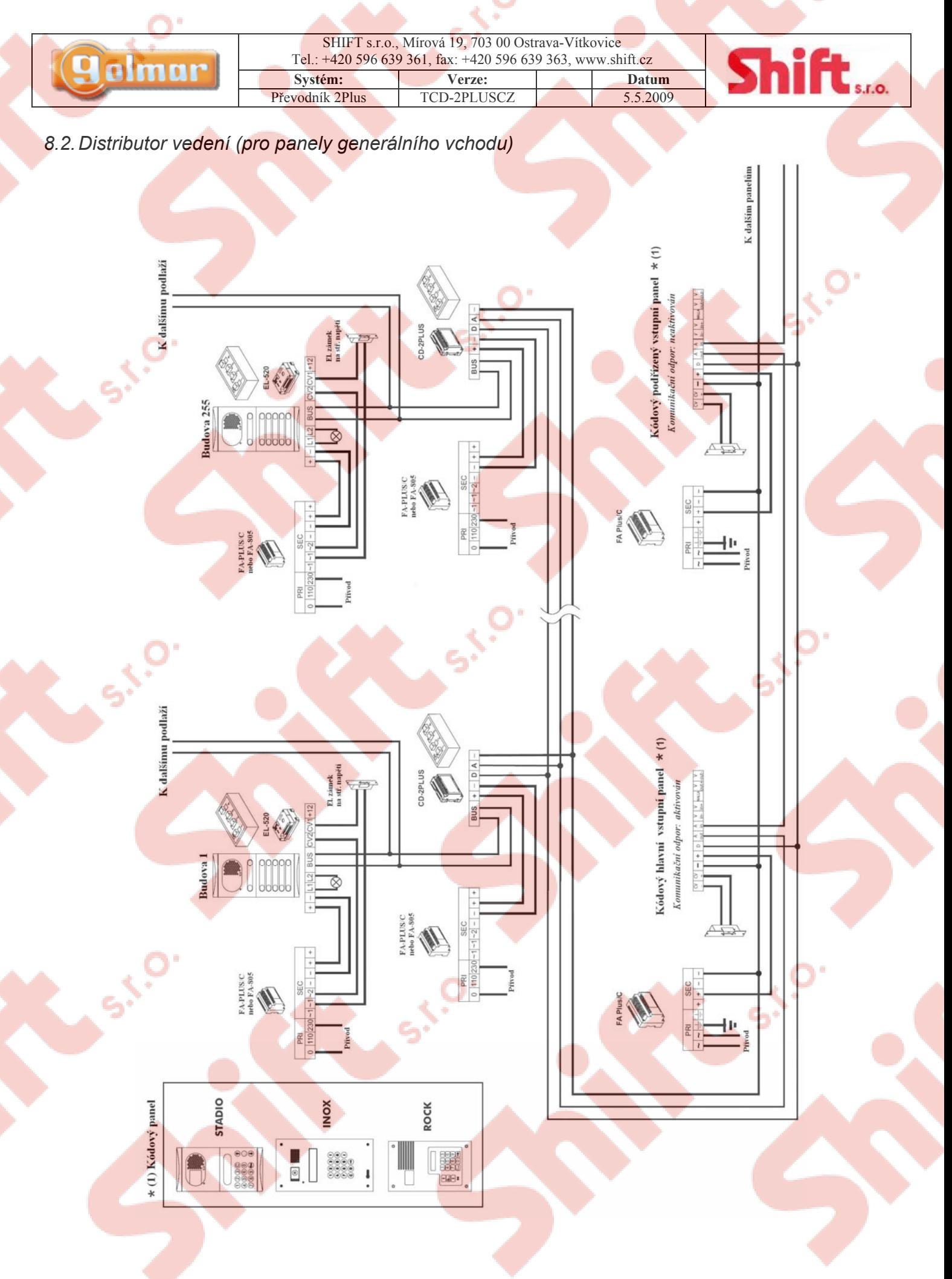

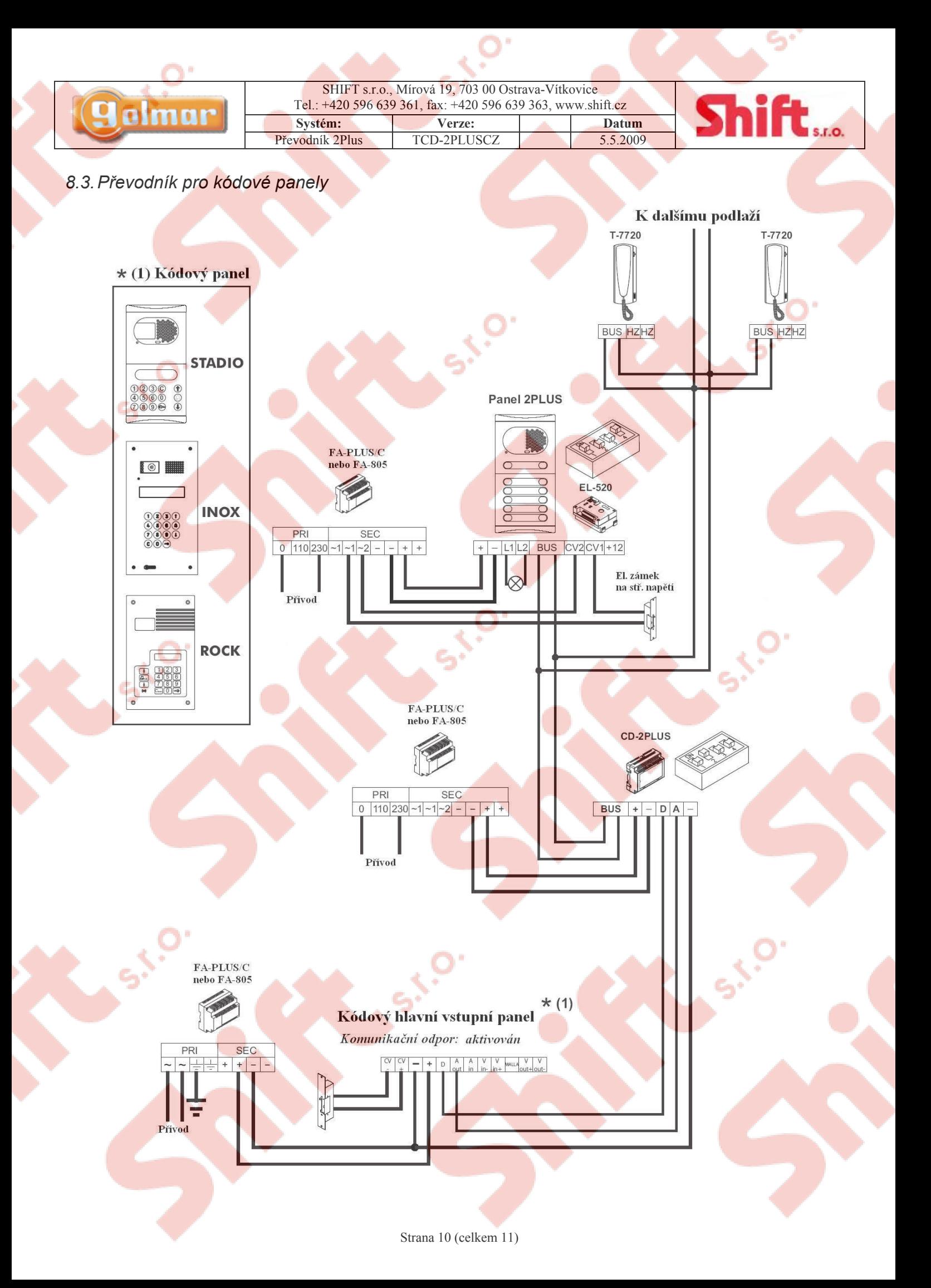

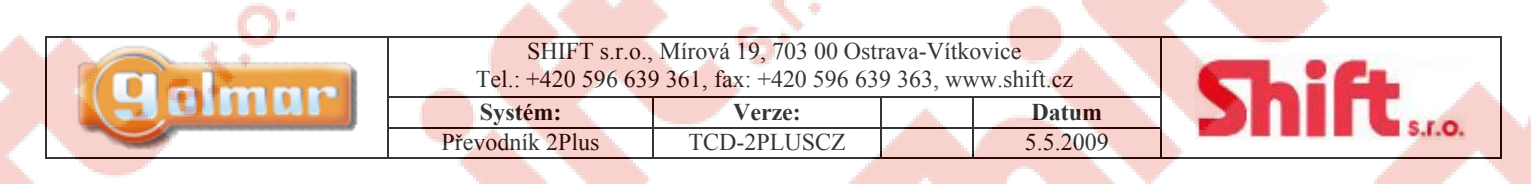

### **9. Odstranění nejčastějších závad**

### *9.1. Režim ústředny portýra*

- Ústředna portýra nepřijímá hovory ze vstupního panelu
	- o Zkontrolujte, zda ústředna přijímá hovory z ostatních telefonů (stiskem tlačítka el. zámku při zavěšeném sluchátku)
	- o Jestliže ano, zkontrolujte nastavení ústředny portýra, ověřte zda je panel aktivní a zda je DIP přepínač 3 nastaven na ON.
	- o Jestliže ne, zkontrolujte, zda není ústředna portýra vypnuta (obrazovka ukazuje řadu bodů), nezapomeňte, že červená LED svítí vždy.
	- o Zkontrolujte vedení a nastavení převodníku

#### *9.2. Režim distributoru vedení*

- Není možné volat z generálních vstupních panelů
	- o Zkontrolujte, zda je možno volat z vnitřních vstupních panelů
		- o Jestliže ano, ujistěte se o správnosti nastavení adresy stupačky a zkontrolujte správnost zapojení.
		- o Jestliže ne, zopakujte programování telefonů.
		- o Zkontrolujte také napětí mezi svorkami a + několika jednotek, mělo by být od 17,5 do 18 V ss. Pokud je napětí špatné, zkontrolujte zdroj a vedení.
- Převodník nelze naprogramovat
	- o Zkontrolujte zda je před přepnutím DIP přepínače 1 kódový panel přepnut do programovacího režimu a zda je dodržen programovací postup.
	- o Zkontrolujte svorky sběrnice (BUS), zda nejsou zkratovány mezi sebou, nebo s jinou svorkou.

### *9.3. Režim převodníku pro kódové panely*

- Nelze vytvořit hovor
	- o Nezapomeňte, že po připojení napájení je systém po dobu cca 45 sekund neaktivní, stejně jako po každém připojení jakékoliv jednotky k instalaci.
	- o Ujistěte se, zda převodník nemá nastavenou adresu stupačky, nastavte DIP 2 na OFF a poté jej vraťte opět na pozici ON, tímto resetujete nastavení stupačky.
	- o Zkontrolujte zapojení převodníku a jeho konfiguraci.
	- Zkontrolujte také napětí mezi svorkami a + několika jednotek, mělo by být od 17,5 do 18 V ss. Pokud je napětí špatné,
	- zkontrolujte zdroj a vedení.

 $\overline{\mathsf{CE}}$